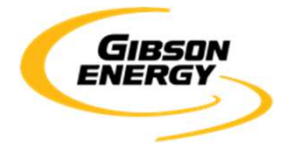

#### **OPEN INVOICE FREQUENTLY ASKED QUESTIONS**

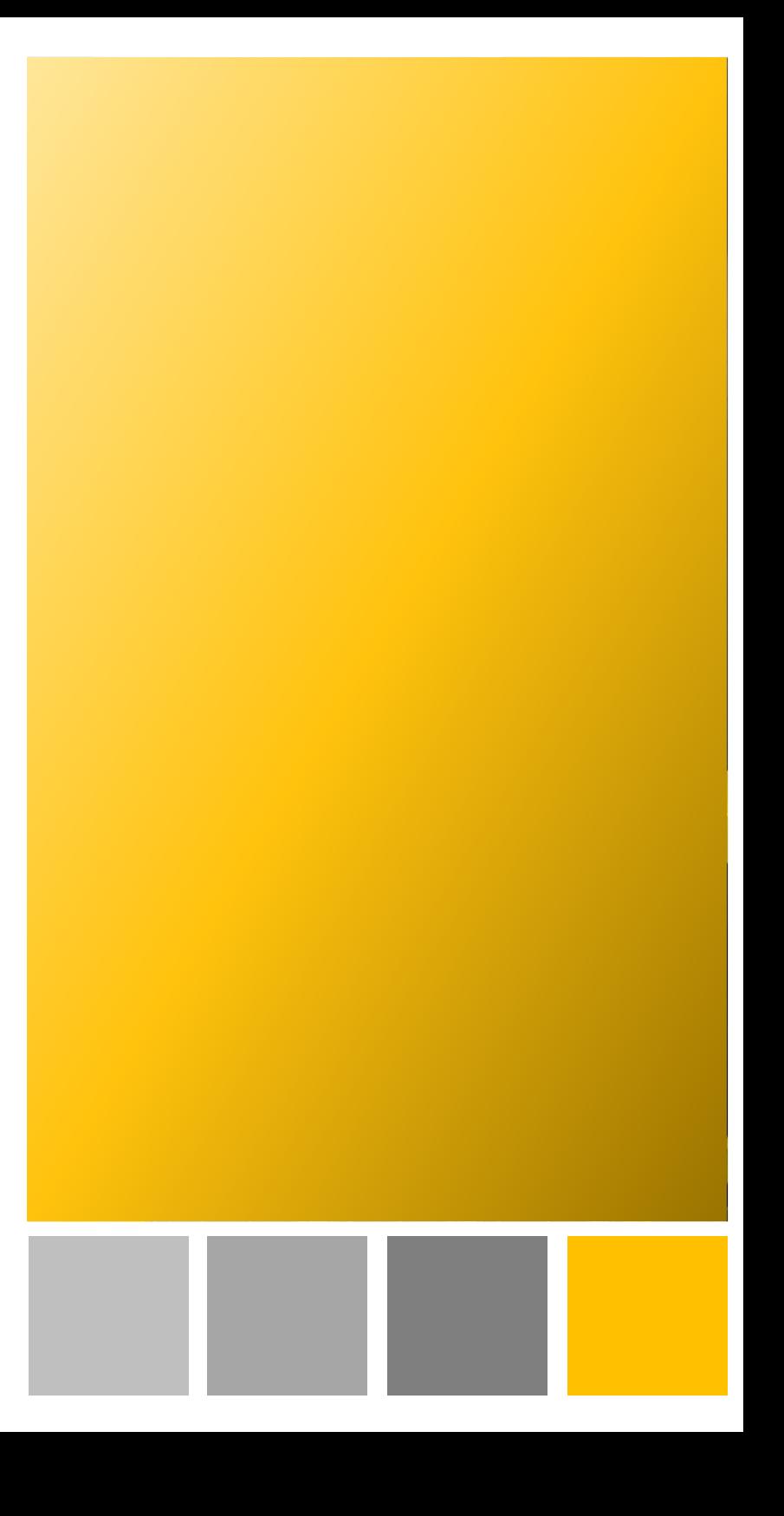

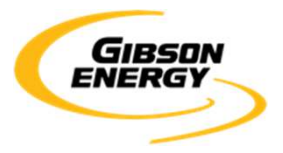

# **FREQUENTLY ASKED QUESTIONS**

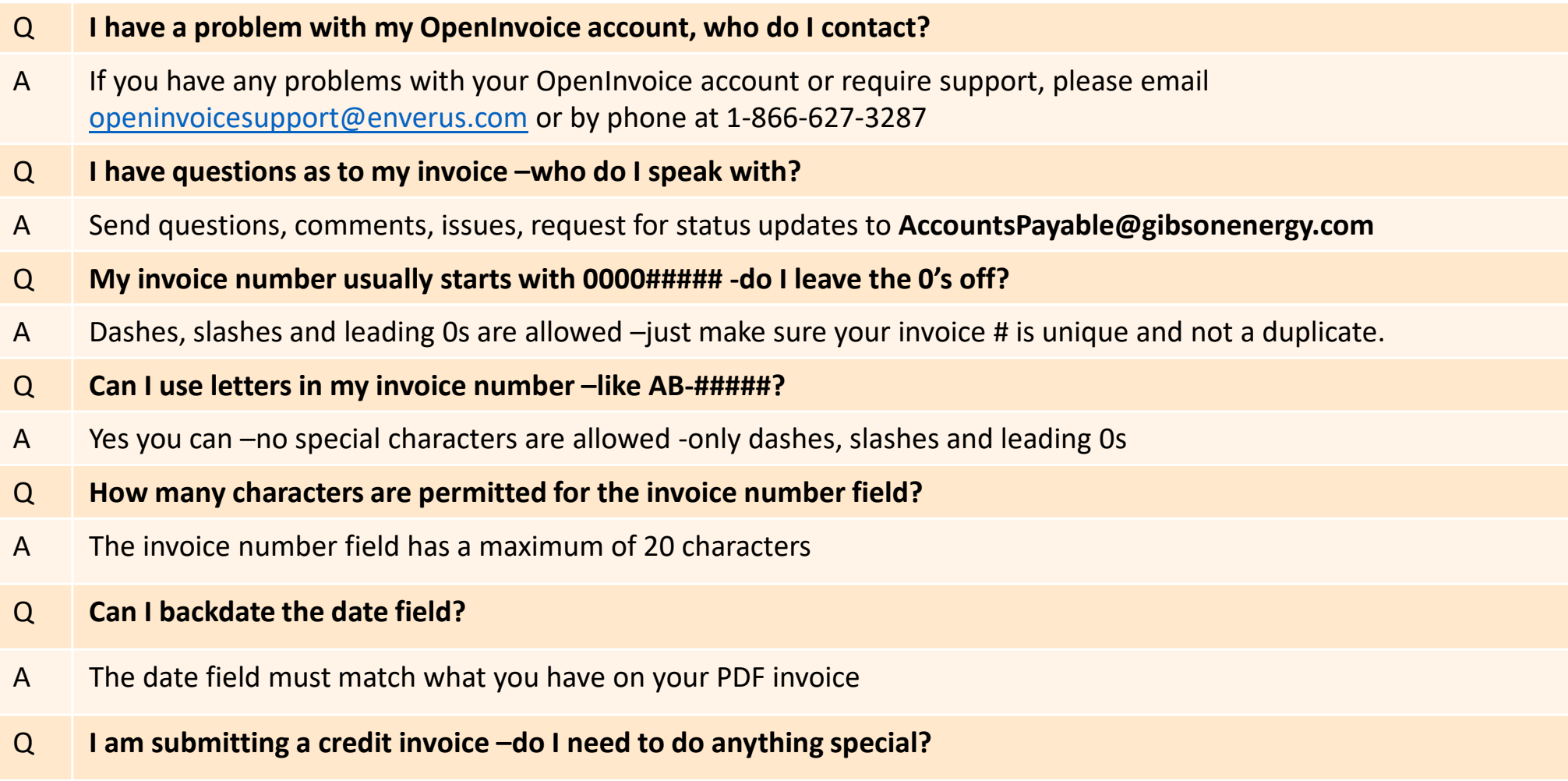

<sup>A</sup> Click on INVOICE TYPE and using the drop down, click on Credit Invoice

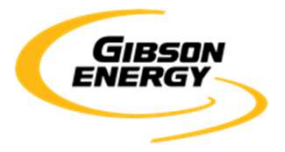

# FREQUENTLY ASKED QUESTIONS

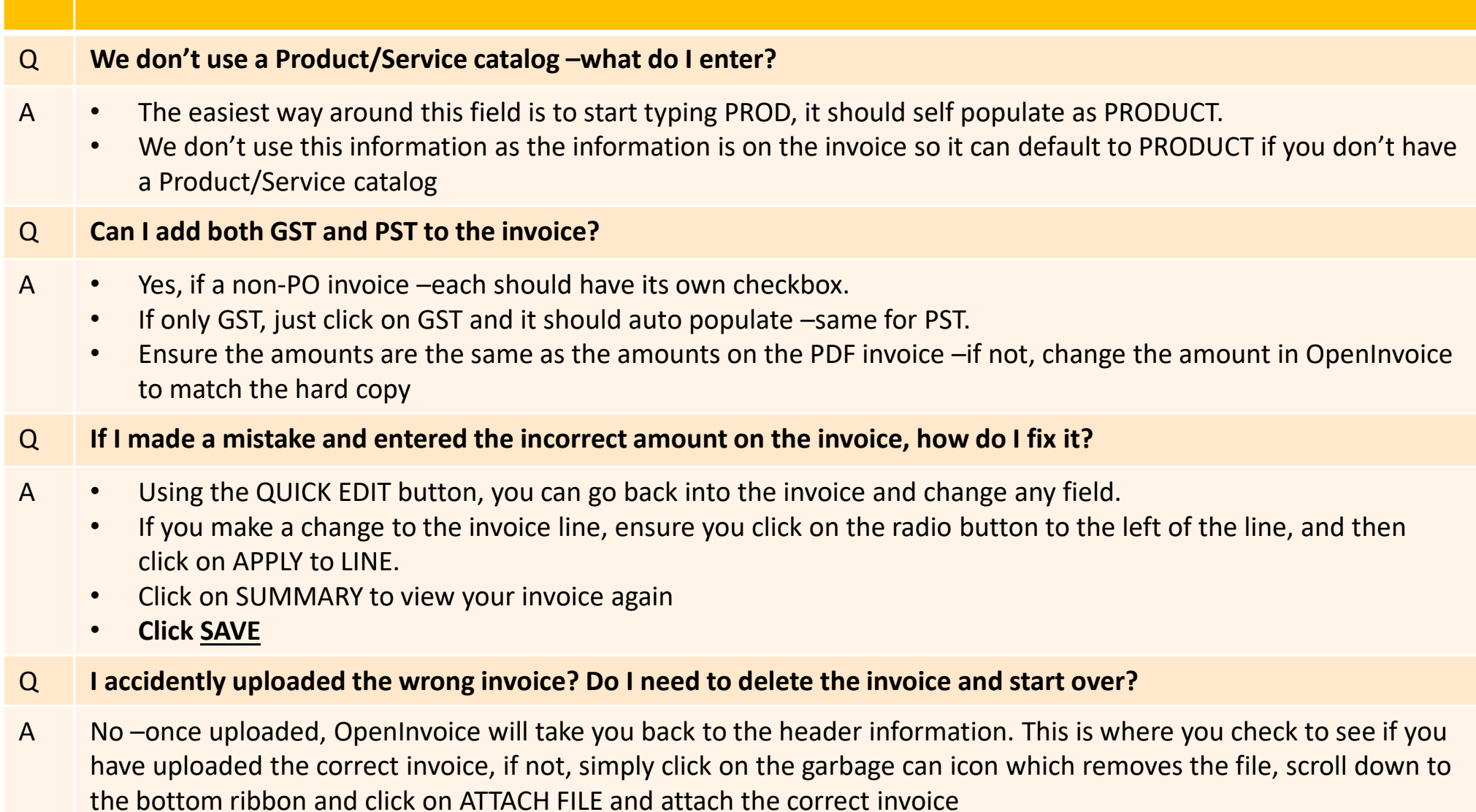

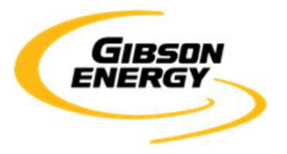

# **FREQUENTLY ASKED QUESTIONS**

#### Q**How do I attach the hard copy of my invoice?**

- A • Once you have entered all the required information from your invoice, click on ATTACH FILE from the bottom ribbon. Upload your invoice and add in a description.
	- •Remember 1 invoice, per PDF, per email or it will be disputed and sent back for you to resubmit.
	- •You can add back up documentation to the PDF as well –just ensure the size of the file is less than 9

#### Q**What information is required in the DESCRIPTION field?**

- <sup>A</sup> 2 things are required in the description field:
	- •Brief description of the goods or services being invoiced
	- The name of the person requesting the goods or service (if you know it)•